# Fichier:Se connecter avec FranceConnect tuto.png91.png

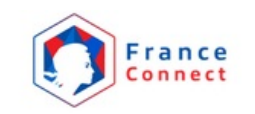

#### **Bienvenue Prénoms NOM**

Ce n'est pas vous ?

Continuer sur les sites de l'Agence Nationale des Titres **Sécurisés** 

À la demande du service auquel vous souhaitez accéder. certaines données vont être transmises.

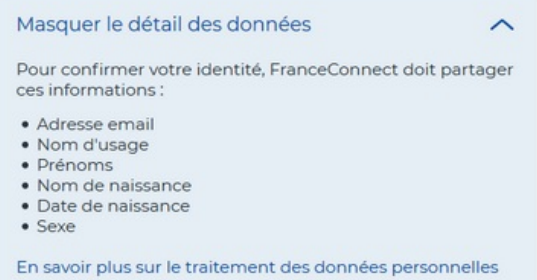

Taille de cet aperçu :640 × 599 [pixels](https://rennesmetropole.dokit.app/images/thumb/0/08/Se_connecter_avec_FranceConnect_tuto.png91.png/640px-Se_connecter_avec_FranceConnect_tuto.png91.png).

Fichier [d'origine](https://rennesmetropole.dokit.app/images/0/08/Se_connecter_avec_FranceConnect_tuto.png91.png) (908 × 850 pixels, taille du fichier : 68 Kio, type MIME : image/png) Se\_connecter\_avec\_FranceConnect\_tuto.png91

## Historique du fichier

Cliquer sur une date et heure pour voir le fichier tel qu'il était à ce moment-là.

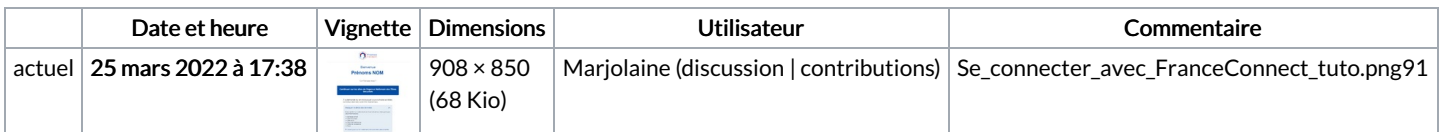

Vous ne pouvez pas remplacer ce fichier.

## Utilisation du fichier

La page suivante utilise ce fichier :

Se connecter avec [FranceConnect](https://rennesmetropole.dokit.app/wiki/Se_connecter_avec_FranceConnect)

#### Métadonnées

Ce fichier contient des informations supplémentaires, probablement ajoutées par l'appareil photo numérique ou le numériseur utilisé pour le créer. Si le fichier a été modifié depuis son état original, certains détails peuvent ne pas refléter entièrement l'image modifiée.

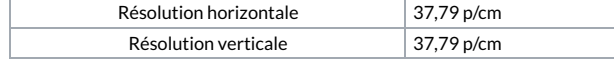